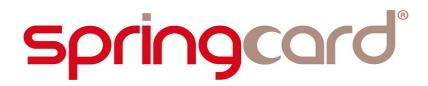

SpringCard PC/SC-like over BLE Library

**Developer's Manual** 

www.springcard.com

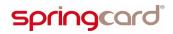

#### **D**OCUMENT IDENTIFICATION

| Category        | Specification          |                                 |                               |  |
|-----------------|------------------------|---------------------------------|-------------------------------|--|
| Family/Customer | CCID PC/SC Couplers    |                                 |                               |  |
| Reference       | PMD19004               | Version                         | AG                            |  |
| Status          | Draft                  | Classification                  | Public                        |  |
| Keywords        | SpringCore, Puck, PC/S | C, CCID, BLE, Android, iOs, Jav | a, Kotlin, Objective C, Swift |  |
| Abstract        |                        |                                 |                               |  |

| File name  | V:\Dossiers\SpringCard\A-Notices\<br>library for Mobiles-Developer Man | \Mobiles\[PMD19004-AG] | BLE | CCID |  |
|------------|------------------------------------------------------------------------|------------------------|-----|------|--|
| Date saved | 07/06/19                                                               | Date printed           |     |      |  |

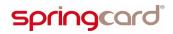

### **REVISION HISTORY**

| Ver. | Date     | Author | Vali  | d. by | Approv. | Details                                     |
|------|----------|--------|-------|-------|---------|---------------------------------------------|
|      |          |        | Tech. | Qual. | by      |                                             |
| AA   | 07/01/19 | JDA    |       |       |         | Initial draft                               |
| AB   | 21/01/19 | JDA    |       |       |         | First official release                      |
| AC   | 23/01/19 | JDA    |       |       |         | Added the getting started pages for Android |
| AD   | 28/01/19 | CRA    |       |       |         | Specification of Android part is final      |
| AE   | 18/02/19 | нтн    |       |       |         | Specification of iOs part is final          |
| AF   | 25/02/19 | CRA    |       |       |         | Authentication specifications               |
| AG   | 17/04/19 |        |       |       |         | Sleep and wake-up                           |
|      |          |        |       |       |         |                                             |

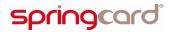

#### CONTENTS

| 1. INTRODUCTION                                                                                                    | 6                                                                                                    |
|----------------------------------------------------------------------------------------------------|----------------------------------------------------------------------------------------------------|
| 1.1. Abstract                                                                                                    | 6                                                                                                    |
| 1.1.1. Context                                                                                                    | 6                                                                                                    |
| 1.1.2. Document identification                                                                                                    |                                                                                                    |
| 1.1.3. Architecture overview                                                                                                    |                                                                                                    |
| 1.2. Supported products                                                                                                    | 7                                                                                                    |
| 1.3. Audience                                                                                                    | 7                                                                                                    |
| 1.4. Support and updates                                                                                                    | 8                                                                                                    |
| 1.5. Related documents                                                                                                    | 8                                                                                                    |
| 1.5.1. PC/SC standard                                                                                                    |                                                                                                    |
| 1.5.2. Reference documents                                                                                                    | 8                                                                                                    |
| 2. GETTING STARTED WITH THE LIBRARY                                                                                                    | 9                                                                                                    |
|                                                                                                    |                                                                                                    |
| 2.1. For IOS.                                                                                                    |                                                                                                    |
| 2.1.1. Download the Library and the sample project                                                                                                    |                                                                                                    |
| 2.1.2. Compile and test the sample project                                                                                                    |                                                                                                    |
| 2.1.5. Use the Library in your own project                                                                                                    |                                                                                                    |
| 2.2. FOR ANDROID<br>2.2.1. Download the Library and the sample project                                                                                                    |                                                                                                    |
| 2.2.1. Download the Library and the sample project                                                                                                    |                                                                                                    |
| 2.2.3. Use the Library in your own project                                                                                                    |                                                                                                    |
|                                                                                                    |                                                                                                    |
| 2.3. LICENSE POLICY                                                                                                    |                                                                                                    |
| 2.4. Getting support                                                                                                    | . 19                                                                                                    |
| 3. FLOWCHART OF A TYPICAL APPLICATION                                                                                                    | .20                                                                                                    |
| 3.1. Open a connection to a SpringCard BLE smartcard reader.                                                                                                    | .20                                                                                                    |
| 3.2. Open a connection to a smartcard                                                                                                    |                                                                                                    |
| <b>3.2.</b> OPEN A CONNECTION TO A SMARTCARD                                                                                                    | .21                                                                                                    |
| 3.3. Perform the transaction with the smartcard                                                                                                    |                                                                                                    |
|                                                                                                    | .22                                                                                                    |
| 3.3. PERFORM THE TRANSACTION WITH THE SMARTCARD                                                                                                    | .22<br>.23                                                                                                    |
| <ul><li>3.3. Perform the transaction with the smartcard</li><li>3.4. Disconnect from the SpringCard BLE smartcard reader</li></ul>                                                                                                    | .22<br>.23<br>.23                                                                                                    |
| <ul> <li>3.3. Perform the transaction with the smartcard</li> <li>3.4. Disconnect from the SpringCard BLE smartcard reader</li> <li>3.5. The card's state-machine</li></ul>                                                                                                    | .22<br>.23<br>.23<br>.24                                                                                                    |
| <ul> <li>3.3. Perform the transaction with the smartcard</li> <li>3.4. Disconnect from the SpringCard BLE smartcard reader</li> <li>3.5. The card's state-machine</li> <li>4. PER-SYSTEM REFERENCE PAGE</li> <li>4.1. IOS implementation</li> </ul>                                                                                                    | .22<br>.23<br>.23<br>.24<br>.24                                                                                                    |
| <ul> <li>3.3. PERFORM THE TRANSACTION WITH THE SMARTCARD</li></ul>                                                                                                    | .22<br>.23<br>.23<br>.24<br>.24<br>.24                                                                                                    |
| <ul> <li>3.3. PERFORM THE TRANSACTION WITH THE SMARTCARD</li></ul>                                                                                                    | .22<br>.23<br>.23<br>.24<br>.24<br>.24<br>.25                                                                                                   |
| <ul> <li>3.3. PERFORM THE TRANSACTION WITH THE SMARTCARD.</li> <li>3.4. DISCONNECT FROM THE SPRINGCARD BLE SMARTCARD READER</li> <li>3.5. THE CARD'S STATE-MACHINE.</li> <li>4. PER-SYSTEM REFERENCE PAGE.</li> <li>4.1. IOS IMPLEMENTATION.</li> <li>4.1.1. Application-driven actions and callbacks.</li> <li>4.1.2. Callback fired following a device-initiated event</li> <li>4.1.3. Error handling.</li> </ul>                                                                                                    | .22<br>.23<br>.23<br>.24<br>.24<br>.24<br>.25<br>.26                                                                                            |
| <ul> <li>3.3. PERFORM THE TRANSACTION WITH THE SMARTCARD.</li> <li>3.4. DISCONNECT FROM THE SPRINGCARD BLE SMARTCARD READER</li> <li>3.5. THE CARD'S STATE-MACHINE.</li> <li>4. PER-SYSTEM REFERENCE PAGE.</li> <li>4.1. IOS IMPLEMENTATION.</li> <li>4.1.1. Application-driven actions and callbacks.</li> <li>4.1.2. Callback fired following a device-initiated event.</li> <li>4.1.3. Error handling.</li> <li>4.2. ANDROID IMPLEMENTATION.</li> </ul>                                                                                                    | .22<br>.23<br>.23<br>.24<br>.24<br>.24<br>.25<br>.26<br>.27                                                                                     |
| <ul> <li>3.3. PERFORM THE TRANSACTION WITH THE SMARTCARD.</li> <li>3.4. DISCONNECT FROM THE SPRINGCARD BLE SMARTCARD READER</li> <li>3.5. THE CARD'S STATE-MACHINE.</li> <li>4. PER-SYSTEM REFERENCE PAGE.</li> <li>4.1. IOS IMPLEMENTATION.</li> <li>4.1.1. Application-driven actions and callbacks.</li> <li>4.1.2. Callback fired following a device-initiated event.</li> <li>4.1.3. Error handling.</li> <li>4.2. ANDROID IMPLEMENTATION.</li> <li>4.2.1. Application-driven actions.</li> </ul>                                                                                                    | .22<br>.23<br>.23<br>.24<br>.24<br>.25<br>.26<br>.27<br>.27                                                                                     |
| <ul> <li>3.3. PERFORM THE TRANSACTION WITH THE SMARTCARD.</li> <li>3.4. DISCONNECT FROM THE SPRINGCARD BLE SMARTCARD READER</li> <li>3.5. THE CARD'S STATE-MACHINE.</li> <li>4. PER-SYSTEM REFERENCE PAGE.</li> <li>4.1. IOS IMPLEMENTATION.</li> <li>4.1.1. Application-driven actions and callbacks.</li> <li>4.1.2. Callback fired following a device-initiated event.</li> <li>4.1.3. Error handling.</li> <li>4.2. ANDROID IMPLEMENTATION.</li> </ul>                                                                                                    | .22<br>.23<br>.23<br>.24<br>.24<br>.24<br>.25<br>.26<br>.27<br>.27<br>.27                                                                       |
| <ul> <li>3.3. PERFORM THE TRANSACTION WITH THE SMARTCARD.</li> <li>3.4. DISCONNECT FROM THE SPRINGCARD BLE SMARTCARD READER</li> <li>3.5. THE CARD'S STATE-MACHINE.</li> <li>4. PER-SYSTEM REFERENCE PAGE.</li> <li>4.1. IOS IMPLEMENTATION.</li> <li>4.1.1. Application-driven actions and callbacks.</li> <li>4.1.2. Callback fired following a device-initiated event.</li> <li>4.1.3. Error handling.</li> <li>4.2. ANDROID IMPLEMENTATION.</li> <li>4.2.1. Application-driven actions.</li> <li>4.2.2. Callback invoked on device-initiated events.</li> </ul>                                                                                                    | .22<br>.23<br>.23<br>.24<br>.24<br>.24<br>.25<br>.26<br>.27<br>.27<br>.28<br>.29                                                                |
| <ul> <li>3.3. PERFORM THE TRANSACTION WITH THE SMARTCARD.</li> <li>3.4. DISCONNECT FROM THE SPRINGCARD BLE SMARTCARD READER</li> <li>3.5. THE CARD'S STATE-MACHINE.</li> <li>4. PER-SYSTEM REFERENCE PAGE.</li> <li>4.1. IOS IMPLEMENTATION.</li> <li>4.1.1. Application-driven actions and callbacks.</li> <li>4.1.2. Callback fired following a device-initiated event.</li> <li>4.2. ANDROID IMPLEMENTATION.</li> <li>4.2.1. Application-driven actions.</li> <li>4.2.2. Callback invoked on device-initiated events.</li> <li>4.2.3. Error handling.</li> <li>5. ADVANCED FEATURES.</li> </ul>                                                                                                    | .22<br>.23<br>.23<br>.24<br>.24<br>.25<br>.26<br>.27<br>.28<br>.27<br>.28<br>.29<br>.30                                                         |
| <ul> <li>3.3. PERFORM THE TRANSACTION WITH THE SMARTCARD.</li> <li>3.4. DISCONNECT FROM THE SPRINGCARD BLE SMARTCARD READER</li> <li>3.5. THE CARD'S STATE-MACHINE.</li> <li>4. PER-SYSTEM REFERENCE PAGE.</li> <li>4.1. IOS IMPLEMENTATION.</li> <li>4.1.1. Application-driven actions and callbacks.</li> <li>4.1.2. Callback fired following a device-initiated event</li> <li>4.1.3. Error handling.</li> <li>4.2. ANDROID IMPLEMENTATION.</li> <li>4.2.1. Application-driven actions.</li> <li>4.2.2. Callback invoked on device-initiated events.</li> <li>4.2.3. Error handling.</li> <li>5. ADVANCED FEATURES.</li> <li>5.1. PROPERTIES AND CONSTANTS OF THE READERLIST OBJECT.</li> </ul>                                                                                                    | .22<br>.23<br>.24<br>.24<br>.25<br>.26<br>.27<br>.27<br>.28<br>.29<br>.30                                                                       |
| <ul> <li>3.3. PERFORM THE TRANSACTION WITH THE SMARTCARD.</li> <li>3.4. DISCONNECT FROM THE SPRINGCARD BLE SMARTCARD READER</li> <li>3.5. THE CARD'S STATE-MACHINE.</li> <li>4. PER-SYSTEM REFERENCE PAGE.</li> <li>4.1. IOS IMPLEMENTATION.</li> <li>4.1.1. Application-driven actions and callbacks.</li> <li>4.1.2. Callback fired following a device-initiated event</li> <li>4.1.3. Error handling.</li> <li>4.2. ANDROID IMPLEMENTATION.</li> <li>4.2.1. Application-driven actions.</li> <li>4.2.2. Callback invoked on device-initiated events.</li> <li>4.2.3. Error handling.</li> <li>5. ADVANCED FEATURES.</li> <li>5.1. PROPERTIES AND CONSTANTS OF THE READERLIST OBJECT.</li> <li>5.1.1. Static properties (constants).</li> </ul>                                                                                                    | .22<br>.23<br>.24<br>.24<br>.24<br>.25<br>.26<br>.27<br>.28<br>.29<br>.30<br>.30<br>.30                                                         |
| <ul> <li>3.3. PERFORM THE TRANSACTION WITH THE SMARTCARD.</li> <li>3.4. DISCONNECT FROM THE SPRINGCARD BLE SMARTCARD READER</li> <li>3.5. THE CARD'S STATE-MACHINE.</li> <li>4. PER-SYSTEM REFERENCE PAGE.</li> <li>4.1. IOS IMPLEMENTATION.</li> <li>4.1.1. Application-driven actions and callbacks.</li> <li>4.1.2. Callback fired following a device-initiated event.</li> <li>4.1.3. Error handling.</li> <li>4.2. ANDROID IMPLEMENTATION.</li> <li>4.2.1. Application-driven actions.</li> <li>4.2.2. Callback invoked on device-initiated events.</li> <li>4.2.3. Error handling.</li> <li>5. ADVANCED FEATURES.</li> <li>5.1. PROPERTIES AND CONSTANTS OF THE READERLIST OBJECT.</li> <li>5.1.2. Dynamic properties (from the BLE device).</li> </ul>                                                                                                    | .22<br>.23<br>.24<br>.24<br>.25<br>.26<br>.27<br>.27<br>.27<br>.27<br>.28<br>.29<br>.30<br>.30<br>.30<br>.30                                    |
| <ul> <li>3.3. PERFORM THE TRANSACTION WITH THE SMARTCARD.</li> <li>3.4. DISCONNECT FROM THE SPRINGCARD BLE SMARTCARD READER</li> <li>3.5. THE CARD'S STATE-MACHINE.</li> <li>4. PER-SYSTEM REFERENCE PAGE.</li> <li>4.1. IOS IMPLEMENTATION.</li> <li>4.1.1. Application-driven actions and callbacks.</li> <li>4.1.2. Callback fired following a device-initiated event.</li> <li>4.1.3. Error handling.</li> <li>4.2. ANDROID IMPLEMENTATION.</li> <li>4.2.1. Application-driven actions.</li> <li>4.2.2. Callback invoked on device-initiated events.</li> <li>4.2.3. Error handling.</li> <li>5. ADVANCED FEATURES.</li> <li>5.1. PROPERTIES AND CONSTANTS OF THE READERLIST OBJECT.</li> <li>5.1.2. Dynamic properties (from the BLE device).</li> <li>5.2. CONTROL METHODS.</li> </ul>                                                                                                    | .22<br>.23<br>.24<br>.24<br>.25<br>.26<br>.27<br>.27<br>.28<br>.27<br>.28<br>.29<br>.30<br>.30<br>.30<br>.30<br>.30                             |
| <ul> <li>3.3. PERFORM THE TRANSACTION WITH THE SMARTCARD.</li> <li>3.4. DISCONNECT FROM THE SPRINGCARD BLE SMARTCARD READER</li> <li>3.5. THE CARD'S STATE-MACHINE.</li> <li>4. PER-SYSTEM REFERENCE PAGE.</li> <li>4.1. IOS IMPLEMENTATION.</li> <li>4.1.1. Application-driven actions and callbacks.</li> <li>4.1.2. Callback fired following a device-initiated event.</li> <li>4.1.3. Error handling.</li> <li>4.2. ANDROID IMPLEMENTATION.</li> <li>4.2.1. Application-driven actions.</li> <li>4.2.2. Callback invoked on device-initiated events.</li> <li>4.2.3. Error handling.</li> <li>5. ADVANCED FEATURES.</li> <li>5.1. PROPERTIES AND CONSTANTS OF THE READERLIST OBJECT.</li> <li>5.1.2. Dynamic properties (from the BLE device).</li> <li>5.2. CONTROL METHODS.</li> <li>5.2.1. IOS implementation.</li> </ul>                                                                   | .22<br>.23<br>.23<br>.24<br>.24<br>.24<br>.25<br>.26<br>.27<br>.28<br>.27<br>.28<br>.29<br>.30<br>.30<br>.30<br>.30<br>.31<br>.31               |
| <ul> <li>3.3. PERFORM THE TRANSACTION WITH THE SMARTCARD.</li> <li>3.4. DISCONNECT FROM THE SPRINGCARD BLE SMARTCARD READER</li> <li>3.5. THE CARD'S STATE-MACHINE.</li> <li>4. PER-SYSTEM REFERENCE PAGE.</li> <li>4.1. IOS IMPLEMENTATION.</li> <li>4.1.1. Application-driven actions and callbacks.</li> <li>4.1.2. Callback fired following a device-initiated event.</li> <li>4.1.3. Error handling.</li> <li>4.2. ANDROID IMPLEMENTATION.</li> <li>4.2.1. Application-driven actions.</li> <li>4.2.2. Callback invoked on device-initiated events.</li> <li>4.2.3. Error handling.</li> <li>5. ADVANCED FEATURES.</li> <li>5.1. PROPERTIES AND CONSTANTS OF THE READERLIST OBJECT.</li> <li>5.1.2. Dynamic properties (from the BLE device).</li> <li>5.2. CONTROL METHODS.</li> <li>5.2.1. IOS implementation.</li> <li>5.2.2. Android implementation.</li> </ul>                           | .22<br>.23<br>.23<br>.24<br>.24<br>.24<br>.25<br>.26<br>.27<br>.27<br>.28<br>.27<br>.28<br>.29<br>.30<br>.30<br>.30<br>.30<br>.31<br>.31<br>.31 |
| <ul> <li>3.3. PERFORM THE TRANSACTION WITH THE SMARTCARD.</li> <li>3.4. DISCONNECT FROM THE SPRINGCARD BLE SMARTCARD READER</li> <li>3.5. THE CARD'S STATE-MACHINE.</li> <li>4. PER-SYSTEM REFERENCE PAGE.</li> <li>4.1. IOS IMPLEMENTATION.</li> <li>4.1.1. Application-driven actions and callbacks.</li> <li>4.1.2. Callback fired following a device-initiated event</li> <li>4.2. ANDROID IMPLEMENTATION.</li> <li>4.2.1. Application-driven actions.</li> <li>4.2.2. Callback invoked on device-initiated events.</li> <li>4.2.3. Error handling.</li> <li>5. ADVANCED FEATURES.</li> <li>5.1. PROPERTIES AND CONSTANTS OF THE READERLIST OBJECT.</li> <li>5.1.2. Dynamic properties (from the BLE device).</li> <li>5.2. CONTROL METHODS.</li> <li>5.2.1. IOS implementation.</li> <li>5.2.2. Android implementation.</li> <li>5.3. READ DEVICE POWER STATE &amp; BATTERY LEVEL.</li> </ul> | .22<br>.23<br>.23<br>.24<br>.24<br>.25<br>.26<br>.27<br>.28<br>.27<br>.28<br>.29<br>.30<br>.30<br>.30<br>.30<br>.31<br>.31<br>.31<br>.32        |
| <ul> <li>3.3. PERFORM THE TRANSACTION WITH THE SMARTCARD.</li> <li>3.4. DISCONNECT FROM THE SPRINGCARD BLE SMARTCARD READER</li> <li>3.5. THE CARD'S STATE-MACHINE.</li> <li>4. PER-SYSTEM REFERENCE PAGE.</li> <li>4.1. IOS IMPLEMENTATION.</li> <li>4.1.1. Application-driven actions and callbacks.</li> <li>4.1.2. Callback fired following a device-initiated event.</li> <li>4.1.3. Error handling.</li> <li>4.2. ANDROID IMPLEMENTATION.</li> <li>4.2.1. Application-driven actions.</li> <li>4.2.2. Callback invoked on device-initiated events.</li> <li>4.2.3. Error handling.</li> <li>5. ADVANCED FEATURES.</li> <li>5.1. PROPERTIES AND CONSTANTS OF THE READERLIST OBJECT.</li> <li>5.1.2. Dynamic properties (from the BLE device).</li> <li>5.2. CONTROL METHODS.</li> <li>5.2.1. IOS implementation.</li> <li>5.2.2. Android implementation.</li> </ul>                           | .22<br>.23<br>.23<br>.24<br>.24<br>.25<br>.26<br>.27<br>.28<br>.27<br>.28<br>.29<br>.30<br>.30<br>.30<br>.30<br>.31<br>.31<br>.31<br>.32<br>.32 |

SPRINGCARD, the SPRINGCARD logo are registered trademarks of SPRINGCARD SAS. All other brand names, product names, or trademarks belong to their respective holders. Information in this document is subject to change without notice. Reproduction without written permission of SPRINGCARD is forbidden.

# springcard

## **1.** INTRODUCTION

## **1.1. A**BSTRACT

## 1.1.1. Context

**SpringCard** offers a wide range of contactless (NFC/RFID @13.56MHz) couplers and of contact (smartcard) couplers. All these devices are designed with PC/SC compliance in mind. PC/SC, short for "personal computer / smartcard" is a standard that eases the developer's job by hiding most of the specificities of any given smartcard reader behind a high-level API, a complex middleware architecture and an interoperable device driver. Unfortunately, this high-end approach is virtually limited to the Windows and Linux worlds, and to USB-based devices.

When it comes to mobile development (Android, iOS) and to smartcard readers that are Bluetooth Smart devices (or BLE, Bluetooth Low Energy), it is more efficient to operate them directly.

**SpringCard** contactless or contact couplers using BLE as main communication channel are not actually "PC/SC compliant" for they don't come with an interoperable device driver, yet they are still designed with the standard in mind, to ease the developer's job.

More than that, **SpringCard** offers a software Library to operate these BLE devices through a highlevel API, that provides a counterpart for all key PC/SC functions (SCardListReaders, SCardConnect, SCardTransmit, SCardDisconnect).

## **1.1.2.** Document identification

This document is the **Developer's Manual** of the **SpringCard PC/SC-like over BLE Library**, targetting **iOS** and **Android** systems.

It shall be considered as an introduction and an overall guide when using this Library; the detailed documentation of the API is generated from its source code thanks to Doxygen, and only made online at:

- https://docs.springcard.com/apis/iOS/PCSC-Like/ for the iOS Library,
- https://docs.springcard.com/apis/Android/PCSC-Like/ for the Android Library.

**Note:** developers who do not intend to use the Library and aim to work with the BLE device directly shall refer to doc. PMD15282 "SpringCard PC/SC couplers – Zero-driver CCID low-level implementation" instead.

### **1.1.3.** Architecture overview

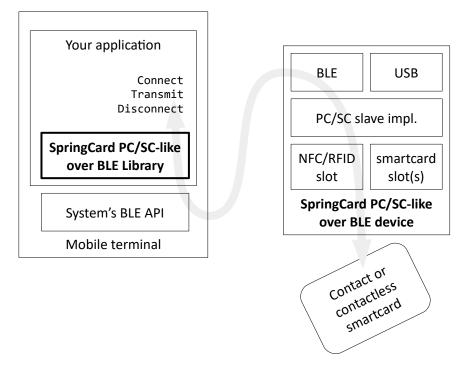

This document covers the integration and the use the **SpringCard PC/SC-like over BLE Library** (bold box) into a mobile application.

## **1.2.** SUPPORTED PRODUCTS

At the date of writing, the products covered by this document are:

| Device name          | Description                         | Platform      |
|----------------------|-------------------------------------|---------------|
| SpringCard Puck Blue | Desktop USB+BLE contactless coupler | SpringCore'18 |
| AF Care dual         | Mobile dual-slot contact coupler    | SpringCore'18 |

## **1.3.** AUDIENCE

This manual is designed for use by application developers. It assumes that the reader has expert knowledge of computer development and a basic knowledge of PC/SC, of the ISO 7816-4 standard for smart-cards, and of the NFC Forum's specifications for contactless cards.

**Note:** Beginners are advised to read doc. PMD17041 "Smartcards and contactless smartcards – Integrator's and Implementer's Guide" as an introduction.

## springcard

## **1.4. SUPPORT AND UPDATES**

Useful related materials (product datasheets, application notes, sample software, HOWTOs and FAQs...) are available at SpringCard's web site:

## www.springcard.com

Updated versions of this document and others are posted on this web site as soon as they are available.

For technical support enquiries, please refer to SpringCard support page, on the web at

www.springcard.com/support

#### **1.5. R**ELATED DOCUMENTS

## 1.5.1. PC/SC standard

| Reference | Publisher       | Title                                                                                  |
|-----------|-----------------|----------------------------------------------------------------------------------------|
| PC/SC     | PC/SC Workgroup | Interoperability Specification for ICCs and Personal<br>Computer Systems<br>Revision 2 |
|           |                 | Download link:<br>https://www.pcscworkgroup.com/specifications/<br>download/           |

#### **1.5.2.** Reference documents

| Reference | Publisher  | Title                                                                         |
|-----------|------------|-------------------------------------------------------------------------------|
| PMD17041  | SpringCard | Smartcards and contactless smartcards<br>Integrator's and Implementer's Guide |
| PMD15282  | SpringCard | PC/SC couplers<br>Zero-driver CCID low-level implementation                   |

## 2. Getting started with the Library

## 2.1. FOR IOS

## 2.1.1. Download the Library and the sample project

The sample iOS project can be download on Github: https://github.com/springcard/ios-pcsclike-sample-ble And the library can be found here: https://github.com/springcard/ios-pcsclike

## 2.1.2. Compile and test the sample project

- From the Finder locate the project and double click on test.xcodeproj it will open Xcode with the project,
- Change the Signing part to use your own identifier,

|                                                                                                    | 맘 < > 🎦 test |                                                               |                               |                                    |                       |              |             |
|----------------------------------------------------------------------------------------------------|--------------|---------------------------------------------------------------|-------------------------------|------------------------------------|-----------------------|--------------|-------------|
| 🔻 🤷 test                                                                                                    | 📘 🔺 test 🗘   | General Capabilities                                          | Resource Tags                 | Info                               | Build Settings        | Build Phases | Build Rules |
| <ul> <li>test</li> <li>AppDelegate.swift</li> <li>ViewController.swift</li> <li>Main.storyboard</li> <li>Assets.xcassets</li> <li>LaunchScreen.storyboard</li> <li>Info.plist</li> <li>Products</li> </ul> | ▼ Identity   | Display Name<br>Bundle Identifier<br>Version<br>Build         | com.springcard.test.tr<br>1.0 | est                                |                       |              |             |
|                                                                                                    | ¥ Signing    | Team<br>Provisioning Profile<br>Signing Certificate<br>Status |                               | l update prof<br>e<br>equires a de | €<br>evelopment team. |              |             |

- Go in the Build menu, select Clean Build Folder then, in the same menu Build,
- Connect an iPhone or an iPad to the computer, then launch the project.

# springcard

# springcard°

## 2.1.3. Use the Library in your own project

- Create a project with Xcode or open an existing one,
- From the Finder locate the file SpringCard\_PCSC\_ZeroDriver.framework,
- Drag and drop it inside your project's directory (inside Xcode),
- A new window will open, select the required options:

| <b>Xcode</b> File Edit View Find Navigate                                                                                                    | Editor Product Debug Source Control Window Help                                                                                                    | 🕄 🐺 奈 🜒 52 % [개] Lun. 4 févr. à 09:34 🔍 😑                                                                                                    |
|----------------------------------------------------------------------------------------------------|----------------------------------------------------------------------------------------------------|----------------------------------------------------------------------------------------------------|
| 💿 😑 📄 🔝 🚧 test 🤉 📬 iPhone XR                                                                                                    | test: Ready   Today at 09:34                                                                                                    |                                                                                                    |
| <ul> <li>Image: Second second sec</li></ul> | Choose options for adding these files:<br>Destination:  Copy items if needed<br>Added folders:  Create groups<br>Create folder references<br>Add to targets:  Add to targets:                                                                                                    | Identity and Type         Name test         Location         Full Path AUsers/hervethouzard/<br>test.acodeprof         Project Format         Project Format         Class Perfix         Class Perfix         Text Settings         Indent Using Spaces         Withts         Tab Spaces         Withts         Tab Spaces |
| ★ OFINEr                                                                                                    | Cancel<br>Sect a development learn in the project editor.<br>Tet Info<br>Deployment Target 121 (1)<br>Device Orientation Portrait<br>Device Orientation Portraito Portraito | Finish                                                                                                    |

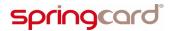

 Select the project and is target, go in the *Embedded Binaries* section, click on + then select the framework and click *Add*:

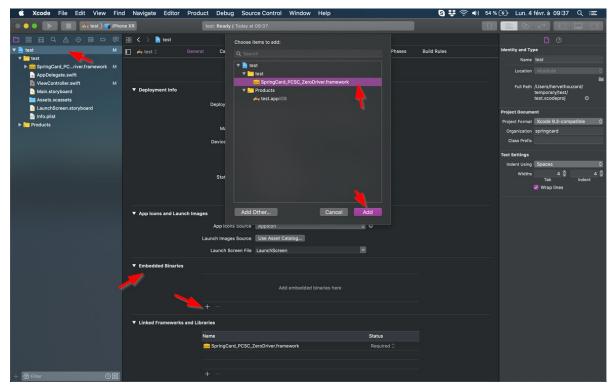

• The project shall now looks like this:

| ▼ App Icons and Launch Imag | ges                                           |                     |            |  |  |  |  |  |  |  |  |
|-----------------------------|-----------------------------------------------|---------------------|------------|--|--|--|--|--|--|--|--|
|                             | App Icons Source                              | Applcon             | 0          |  |  |  |  |  |  |  |  |
|                             | Launch Images Source                          | Use Asset Catalog   |            |  |  |  |  |  |  |  |  |
|                             | Launch Screen File                            | LaunchScreen        |            |  |  |  |  |  |  |  |  |
| Embedded Binaries           |                                               |                     |            |  |  |  |  |  |  |  |  |
|                             | 🧮 SpringCard_PCSC_ZeroDriver.frameworkin test |                     |            |  |  |  |  |  |  |  |  |
|                             |                                               |                     |            |  |  |  |  |  |  |  |  |
|                             | + -                                           |                     |            |  |  |  |  |  |  |  |  |
| Linked Frameworks and Lib   | oraries                                       |                     |            |  |  |  |  |  |  |  |  |
|                             | Name                                          |                     | Status     |  |  |  |  |  |  |  |  |
|                             | 💼 SpringCard_PCSC_Z                           | eroDriver.framework | Required 🗘 |  |  |  |  |  |  |  |  |
|                             |                                               |                     |            |  |  |  |  |  |  |  |  |
|                             | + -                                           |                     |            |  |  |  |  |  |  |  |  |

## springcard

• To use the Library from your source code, add the following import in your Controller(s):

## import SpringCard\_PcSc\_Like

• Don't forget to update the project's **info.plit** file to add the required key to allow the application to use Bluetooth:

|                              |   | 照く       | > 💄 test > 🫅 test > 📗 Info.plist > 🗲 <dict></dict>                                                                        |
|------------------------------|---|----------|----------------------------------------------------------------------------------------------------|
| ▼ <u>≥</u> test              | м | 6        | <pre><string>\$(DEVELOPMENT_LANGUAGE)</string></pre>                                                                      |
|                              | м | 7        | <key>CFBundleExecutable</key>                                                                                             |
| ▼ 🔁 test                     |   | 8        | <string>\$(EXECUTABLE_NAME)</string>                                                                                      |
| SpringCard_PCriver.framework | м | 9        | <key>CFBundleIdentifier</key>                                                                                             |
| AppDelegate.swift            |   | 10       | <string>\$(PRODUCT_BUNDLE_IDENTIFIER)</string>                                                                            |
| ViewController.swift         | м | 11       | <key>CFBundleInfoDictionaryVersion</key>                                                                                  |
| 💽 Main.storyboard            |   | 12       | <string>6.0</string>                                                                                                    |
| Assets.xcassets              |   | 13       | <key>CFBundleName</key>                                                                                                   |
| LaunchScreen.storyboard      |   | 14       | <string>\$(PRODUCT_NAME)</string>                                                                                         |
| Info.plist                   |   | 15       | <key>CFBundlePackageType</key>                                                                                            |
| ▼ Products                   |   | 16       | <string>APPL</string>                                                                                                    |
|                              |   | 17       | <key>CFBundleShortVersionString</key>                                                                                     |
| 🚧 test.app                   |   | 18       | <string>1.0</string>                                                                                                    |
|                              |   | 19       | <key>CFBundleVersion</key>                                                                                                |
|                              |   | 20       | <string>1</string>                                                                                                    |
|                              |   | 21       | <key>LSRequiresIPhoneOS</key>                                                                                             |
|                              |   | 22<br>23 | <true></true><br><key>UILaunchStoryboardName</key>                                                                        |
|                              |   | 23       | <pre><key>01LaunchStoryboardwame</key> <string>LaunchStoreen</string></pre>                                               |
|                              |   | 24       | <key>UIMainStoryboardFile</key>                                                                                           |
|                              |   | 26       | <pre><key <string="" dimains(diyboldrile<="" key="">Main</key></pre>                                                      |
|                              |   | 27       | <key>UIRequiredDeviceCapabilities</key>                                                                                   |
|                              |   | 28       | <array></array>                                                                                                    |
|                              |   | 29       | <string>armv7</string>                                                                                                    |
|                              |   | 30       |                                                                                                    |
|                              |   | 31       | <key>UISupportedInterfaceOrientations</key>                                                                               |
|                              |   | 32       | <array></array>                                                                                                    |
|                              |   | 33       | <string>UIInterfaceOrientationPortrait</string>                                                                           |
|                              |   | 34       | <string>UIInterfaceOrientationLandscapeLeft</string>                                                                      |
|                              |   | 35       | <string>UIInterfaceOrientationLandscapeRight</string>                                                                     |
|                              |   | 36       |                                                                                                    |
|                              |   | 37       | <key>UISupportedInterfaceOrientations~ipad</key>                                                                          |
|                              |   | 38       | <array></array>                                                                                                    |
|                              |   | 39       | <string>UIInterfaceOrientationPortrait</string>                                                                           |
|                              |   | 40       | <pre><string>UIInterfaceOrientationPortraitUpsideDown</string> <string>UIInterfaceOrientationLandscapeLeft</string></pre> |
|                              |   | 41<br>42 | <string>UIInterfaceOrientationLandscapeErt</string>                                                                       |
|                              |   | 42       | <pre></pre>                                                                                                    |
|                              |   | 44       | <pre><key>NSBluetoothPeripheralUsageDescription</key></pre>                                                               |
|                              |   | 45       | <pre><string>Please enable the use of Bluetooth to scan NFC tags</string></pre>                                           |
|                              |   | 46       |                                                                                                    |
|                              |   |          |                                                                                                    |
|                              |   |          |                                                                                                    |
|                              |   |          |                                                                                                    |

## 2.2. For Android

## 2.2.1. Download the Library and the sample project

The sample Android project and library source code can be downloaded on Github: https://github.com/springcard/android-pcsclike

## 2.2.2. Compile and test the sample project

Once you got the source repository, open Android Studio, click on File then Open...

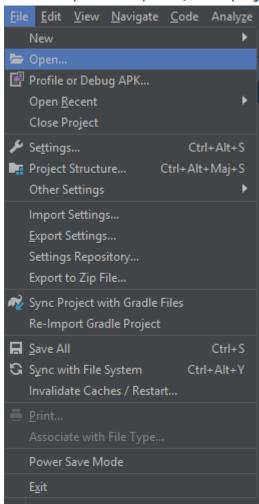

🚈 android-pcsclike-sample-ble [D:\dev\springc

## springcard

SpringCard PC/SC-like over BLE Library - Developer's Manual

Then navigate to the directory where the code source of the project is located and click **Ok**.

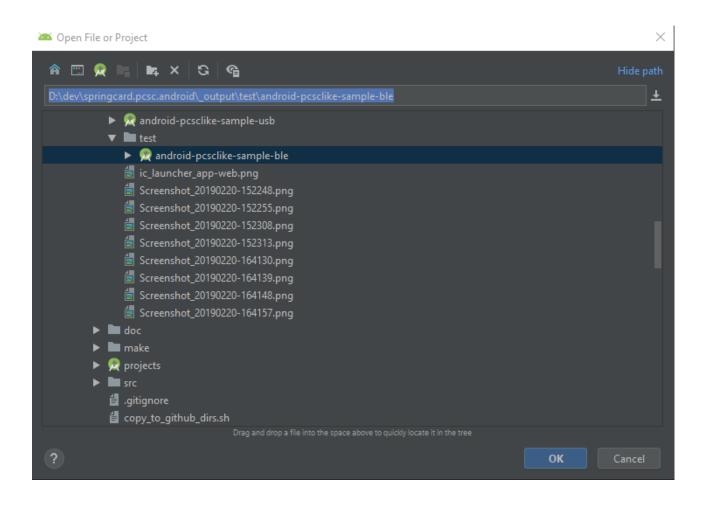

Once the project is opened and Gradle have synced, it's possible to launch the application by clicking on the green "Start" button (or press "*Maj+F10*")

| ~ | 🛎 PcscLikeSampleBle 🔻 | 4 | ŧ | Ģ | <b>~</b> 1 | Ť, | Git: | ĸ | ~ | 0 | 5 | <b>a</b> | R. | ŵ, | ۹ |  |
|---|-----------------------|---|---|---|------------|----|------|---|---|---|---|----------|----|----|---|--|
|   |                       |   |   |   |            |    |      |   |   |   |   |          |    |    |   |  |

# springcard°

## 2.2.3. Use the Library in your own project

- Create a project with Android Studio or open an existing project.
- In the *File* menu, click *Project Structure*.
- In the *Project Structure* screen, click the green "+" button situated at the top-left corner, to add a new module.

|  | Project Structure                                           |                                                                                                    | × |
|--|-------------------------------------------------------------|----------------------------------------------------------------------------------------------------|---|
|  | + -<br>surcectation<br>Project<br>Developer Services<br>Ads | SDK Location Android SDK location: The directory where the Android SDK is located. This location will be used for new projects, and for existing projects that do not have a local.properties file with a sdk.dir property. |   |
|  | Authentication<br>Notifications                             | C:\Users\corentin.r\AppData\Local\Android\Sdk                                                                                                    | ] |
|  | Modules<br>app                                              | JDK location:<br>The directory where the Java Development Kit (JDK) is located.                                                                                                    |   |

• In the New Module screen, choose Import .IAR or .ARR Package and click Next.

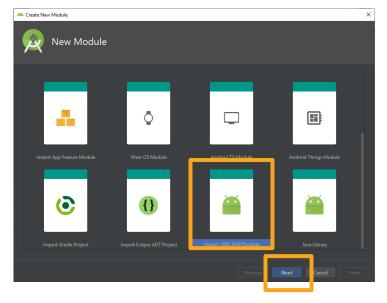

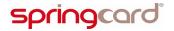

• In the *Import Module from Library* screen, click the "…" button near the *File name* field. Browse to locate the Library file.

|                           | odule from Library |  |
|---------------------------|--------------------|--|
|                           |                    |  |
|                           |                    |  |
|                           |                    |  |
|                           |                    |  |
| Subproject name: PCSC_BLE |                    |  |

• Browse to locate and select the Library .AAR file, and click **Ok**.

| 🛎 Select Package X                                                                                                    |
|----------------------------------------------------------------------------------------------------|
| Select jar or aar package to import as a new module                                                                           |
| 🕆 🖾 👰 📭 🕞 🗙 🧭 🗐 Hide path                                                                                                    |
| l.pcsc.android_ble\projects\PcscOverBleLib\build\outputs\aar\SpringCardPcscOverBleAndroidLibrary_0.1_2019_01_21_release.aar 🎽 |
|                                                                                                    |
| SpringCardPcscOverBleAndroidLibrary_0.1_2019_01_21_release.aar                                                                |
| <ul> <li>► In logs</li> <li>► In tmp</li> <li>► In libs</li> <li>► In src</li> </ul>                                          |
| Drag and drop a file into the space above to quickly locate it in the tree           OK         Cancel                        |

• Android Studio assigns the *Subproject name* field automatically. Click *Finish*.

| 🛎 Create New Module |                         | ×    |
|---------------------|-------------------------|------|
| k Impc              | ort Module from Library |      |
|                     |                         |      |
| File name:          |                         |      |
| Subproject name:    |                         |      |
|                     |                         |      |
| File does not exist |                         |      |
|                     | Previous Next Cance Fir | nish |

SPRINGCARD, the SPRINGCARD logo are registered trademarks of SPRINGCARD SAS. All other brand names, product names, or trademarks belong to their respective holders. Information in this document is subject to change without notice. Reproduction without written permission of SPRINGCARD is forbidden

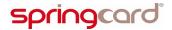

- Wait until Gradle synchronizes the solution.
- Back in the *Project Structure* screen, a new module has been added, representing the Library.

| 🚈 Project Structure                                               | Х |
|-------------------------------------------------------------------|---|
| + -                                                               |   |
| SDK Location<br>Project<br>Ads<br>Authentication<br>Notifications |   |
| Modules In app In SpringCardPcscOverBleAndroidLibrary_0.1_2019    |   |

• Select the **app** module in the left navigation panel, and select the **Dependencies** tab in the right panel.

|                                         | Properties Signing Flavors Build Types Dependencies        |                                 |
|-----------------------------------------|------------------------------------------------------------|---------------------------------|
| SDK Location                            |                                                            |                                 |
| Project                                 | {include=[*.jar], dir=libs}                                | Implem Add (Alt+Insérer         |
|                                         | m org.jetbrains.kotlin:kotlin-stdlib-jdk7:\$kotlin_version | Implementation 🔻                |
| Ads                                     | com.android.support:appcompat-v7:28.0.0                    | Implementation 👻 🦷              |
| Authentication<br>Notifications         | com.android.support.constraint:constraint-layout:1.1.3     | Implementation 👻 🦊              |
| Notifications                           | <i>m</i> junit:junit:4.12                                  | Unit Test impleme <del></del>   |
| app                                     | <i>m</i> com.android.support.test:runner:1.0.2             | Test implementatio <del>n</del> |
| SpringCardPcscOverBleAndroidLibrary_0.1 | m com.android.support.test.espresso:espresso-core:3.0.2    | Test implementatiom             |
|                                         |                                                            |                                 |
|                                         |                                                            |                                 |

• In the *Dependencies* tab, click the green "+" button, to add a new dependency.

| 🚈 Project Structure                 |                                                                |                   | ×          |
|-------------------------------------|----------------------------------------------------------------|-------------------|------------|
|                                     | Properties Signing Flavors Build Types Dependencies            |                   |            |
| SDK Location                        |                                                                | Scope             | +          |
|                                     | {include=[*,jar], dir=libs}                                    | Implementation    | - ·        |
|                                     | m org.jetbrains.kotlin:kotlin-stdlib-jdk7:\$kotlin_version     | Implementation    | · .        |
| Ads                                 | m com.android.support:appcompat-v7:28.0.0                      | Implementation    | - <b>1</b> |
| Authentication<br>Notifications     | m com.android.support.constraint:constraint-layout:1.1.3       | Implementation    |            |
|                                     | m junit:junit:4.12                                             | Unit Test impleme |            |
|                                     | m com.android.support.test:runner:1.0.2                        | Test implementati | iom        |
| SpringCardPcscOverBleApdroidLibrary | the com android support test expressores pressores or es 3.0.2 | Test implementati | 0.7        |

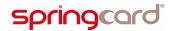

SpringCard PC/SC-LIKE OVER BLE LIBRARY - Developer's Manual

• Select the Library module and click **Ok**.

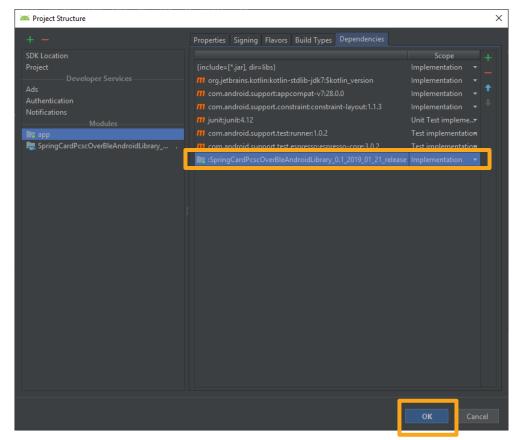

• Wait until Gradle synchronizes the solution.

To use the Library from your source code, add the following import in your modules:

import com.springcard.pcsclike.\*

Warning, if you use the debug version of the library, you must use another plugin (aspectj).

You'll need to do the following modifications:

Add theses lines to the build.gradle of the project:

```
repositories {
    ...
    mavenCentral()
    ...
}
dependencies {
    ...
```

# springcard°

ł

PMD19004-AG page 21 of 40 SpringCard PC/SC-Like over BLE Library - Developer's Manual

```
classpath 'com.archinamon:android-gradle-aspectj:3.3.11'
...
```

Also, at the beginning of the build.gradle file of the modules using the library:

apply plugin: 'com.archinamon.aspectj'

# springcard°

### **2.3.** LICENSE POLICY

On both platforms, the Library is made available in 3 forms:

- as a binary file without debug symbols (release version),
- as a binary file with debug symbols (debug version),
- as source code.

The **SpringCard SDK License**, reproduced below, grants you an unlimited right to redistribute the binary of the release version together with your application.

You shall not redistribute the binary of the debug version.

SPRINGCARD SOFTWARE DEVELOPMENT KIT (SDK) LICENSE AGREEMENT

This software is part of the SPRINGCARD SDK FOR PC/SC Redistribution and use in source (source code) and binary (object code) forms, with or without modification, are permitted provided that the following conditions are met: 1. Redistributed source code or object code shall be used only in conjunction with products (hardware devices) either manufactured, distributed or developed by SPRINGCARD, 2. Redistributed source code, either modified or un-modified, must retain the above copyright notice, this list of conditions and the disclaimer below, 3. Redistribution of any modified code must be clearly identified "Code derived from original SPRINGCARD copyrighted source code", with a description of the modification and the name of its author, 4. Redistributed object code must reproduce the above copyright notice, this list of conditions and the disclaimer below in the documentation and/or other materials provided with the distribution, 5. The name of SPRINGCARD may not be used to endorse or promote products derived from this software or in any other form without specific prior written permission from SPRINGCARD.

THIS SOFTWARE IS PROVIDED BY SPRINGCARD "AS IS". SPRINGCARD SHALL NOT BE LIABLE FOR INFRINGEMENTS OF THIRD PARTIES RIGHTS BASED ON THIS SOFTWARE. ANY EXPRESS OR IMPLIED WARRANTIES, INCLUDING, BUT NOT LIMITED TO, THE IMPLIED WARRANTIES OF MERCHANTABILITY AND FITNESS FOR A PARTICULAR PURPOSE ARE DISCLAIMED. SPRINGCARD DOES NOT WARRANT THAT THE FUNCTIONS CONTAINED IN THIS SOFTWARE WILL MEET THE USER'S REQUIREMENTS OR THAT THE OPERATION OF IT WILL BE UNINTERRUPTED OR ERROR-FREE. IN NO EVENT SHALL SPRINGCARD BE LIABLE FOR ANY DIRECT, INDIRECT, INCIDENTAL, SPECIAL, EXEMPLARY, OR CONSEQUENTIAL DAMAGES (INCLUDING, BUT NOT LIMITED TO, PROCUREMENT OF SUBSTITUTE GOODS OR SERVICES; LOSS OF USE, DATA, OR PROFITS; OR BUSINESS INTERRUPTION) HOWEVER CAUSED AND ON ANY THEORY OF LIABILITY, WHETHER IN CONTRACT, STRICT LIABILITY, OR TORT (INCLUDING NEGLIGENCE OR OTHERWISE) ARISING IN ANY WAY OUT OF THE USE OF THIS SOFTWARE, EVEN IF ADVISED OF THE POSSIBILITY OF SUCH DAMAGE.

## 2.4. GETTING SUPPORT

**SpringCard** provides a free support service over the Library and its use together with SpringCard products. The support team is reachable only through email at <a href="mailto:support@springcard.com">support@springcard.com</a>.

In order to get an accurate and efficient help, please always identify precisely the host device (manufacturer, product name and version, operating system version), the development environment and language you are using and the **SpringCard** device you are working with.

If you are reporting an issue with a given device or think you have found a bug, <u>please reproduce</u> <u>the issue with the debug version of the Library</u> and send us the <u>detailed execution log</u>, pointing out the line(s) showing the issue. It is a good practice to have also the application log its execution flow and the encountered errors or exceptions.

Sorry, but we are not able to provide assistance to an end-user or to a developer who is compiling his own version of the Library instead of using the provided binaries.

## **3. F**LOWCHART OF A TYPICAL APPLICATION

## 3.1. OPEN A CONNECTION TO A SPRINGCARD BLE SMARTCARD READER

In this first step the application shall

- 1. Enumerate the available BLE devices and initiate a BLE connection with the target device,
- 2. Initialize the **SpringCard PC/SC-like over BLE Library** onto the said device, and get an access to the target smartcard reader (slot).

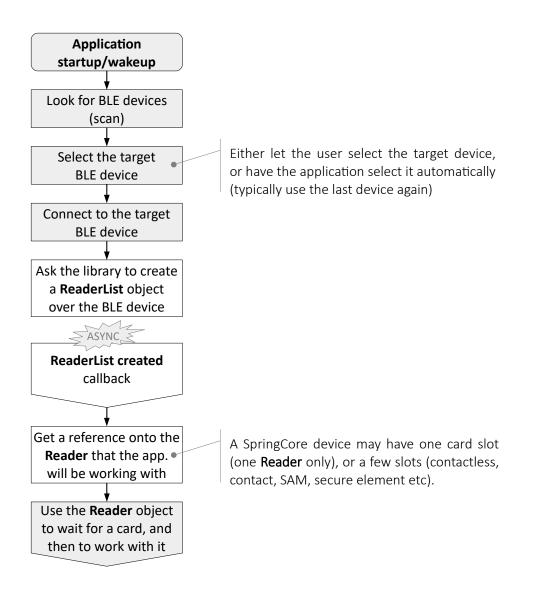

SPRINGCARD, the SPRINGCARD logo are registered trademarks of SPRINGCARD SAS. All other brand names, product names, or trademarks belong to their respective holders. Information in this document is subject to change without notice. Reproduction without written permission of SPRINGCARD is forbidden **Note:** in this diagram and the following, the greyed boxes refer to some actions/code that has no direct relationship with the Library. White boxes show the interactions with the Library.

## **3.2. O**PEN A CONNECTION TO A SMARTCARD

In this second step the application shall

- 1. Verify that a smart-card is present in the reader, or wait until then,
- 2. Power up the smart-card and get a communication channel with it.

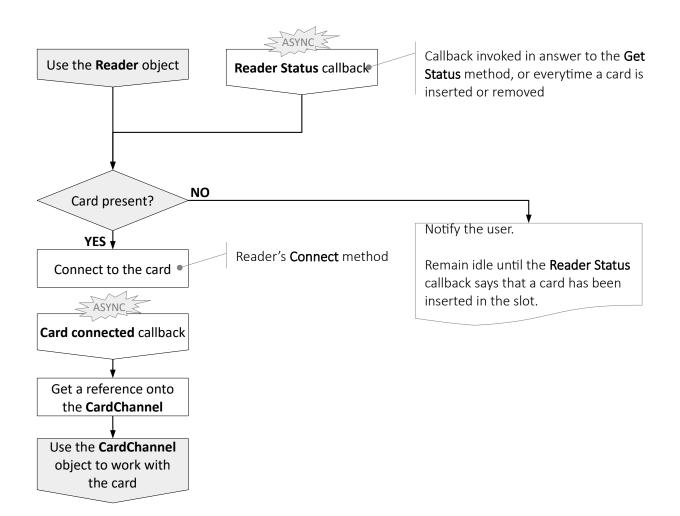

## **3.3. P**ERFORM THE TRANSACTION WITH THE SMARTCARD

In this last step, the application runs its key algorithm by sending commands (C-APDU) to the card, and processing its responses (R-APDU).

At the end of the algorithm, the application shall typically disconnect from the card, so the reader may power it down (at least the card is reset to clean up its transaction context).

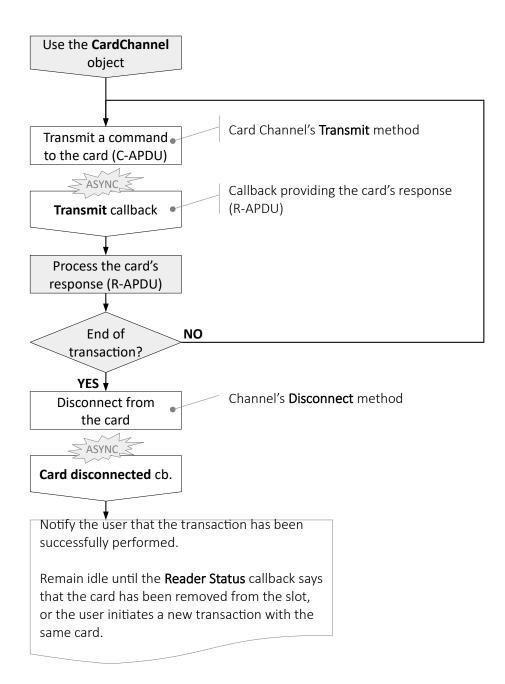

## **3.4.** DISCONNECT FROM THE SPRINGCARD BLE SMARTCARD READER

The application should disconnect from the device as soon as the user does not need/want to use smartcards anymore. This let the device power down the smartcards (if some are still present) and to enter a low-power mode, until the application initiates a connection again.

The application may also instruct the device to shut-down.

## **3.5.** The card's state-machine

The following state machine should be observed to understand when the callbacks are fired.

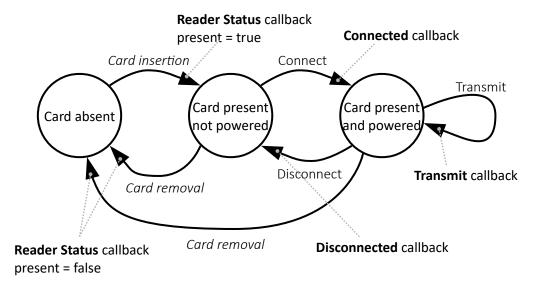

## **4. P**ER-SYSTEM REFERENCE PAGE

## 4.1. IOS IMPLEMENTATION

This chapter lists the API's objects, methods and callbacks, but does not provide any detail regarding their parameters and usage precautions.

Please refer to the reference documentation, available online at:

https://docs.springcard.com/apis/iOS/PcscLikeOverBle/

## 4.1.1. Application-driven actions and callbacks

| Туре                   | Method or callback                              | Remark                                     |
|------------------------|-------------------------------------------------|--------------------------------------------|
| Ask the library to cre | ate a ReaderList object over the BLE device     |                                            |
| async method           | <pre>SCardReaderList.create()</pre>             | Counterpart to PC/SC's<br>SCardListReaders |
| async callback         | onReaderListDidCreate( <b>readers,</b> er       | ror)                                       |
| Enumerate the reade    | ers in the ReaderList object                    |                                            |
| property : int         | <pre>readers.slotCount</pre>                    | Number of slots                            |
| property : string[]    | <pre>readers.slots[]</pre>                      | Name of every slot                         |
| Get a reference onto   | one reader (i.e. a slot of a multi-slot device) |                                            |
| method                 | <pre>reader = readers.getReader(slot)</pre>     | slot could be either the index or the name |
| Query the status of t  | he reader                                       |                                            |
| property: bool         | <pre>reader.cardPresent()</pre>                 | Counterpart to PC/SC's                     |
| property: bool         | <pre>reader.cardPowered()</pre>                 | SCardStatus                                |
| Connect to the card (  | (power up + open a communication channel w      | ith the card)                              |
| async method           | <pre>reader.cardConnect()</pre>                 | Counterpart to PC/SC's<br>SCardConnect     |
| async callback         | onCardDidConnect( <b>channel,</b> error)        |                                            |
| property : bytes[]     | <b>channel.</b> atr                             | The ATR of the card                        |

Information in this document is subject to change without notice. Reproduction without written permission of SPRINGCARD is forbidden

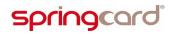

 $\mathsf{SpringCard}\ \mathsf{PC/SC-like}\ \mathsf{over}\ \mathsf{BLE}\ \mathsf{Library}\ \text{-}\ \mathsf{Developer's}\ \mathsf{Manual}$ 

| Transmit a C-APDU to t                                    | he card, receive a R-APDU in response                       |                                                          |  |  |  |
|-----------------------------------------------------------|-------------------------------------------------------------|----------------------------------------------------------|--|--|--|
| async method                                              | <pre>channel.transmit(command)</pre>                        | Counterpart to PC/SC's<br>SCardTransmit                  |  |  |  |
| async callback                                            | onTransmitDidResponse( <b>channel</b> ,<br>response, error) |                                                          |  |  |  |
| Disconnect from the ca                                    | rd (close the communication channel + power c               | lown)                                                    |  |  |  |
| async method                                              | <pre>channel.cardDisconnect()</pre>                         | Counterpart to PC/SC's<br>SCardDisconnect                |  |  |  |
| async callback                                            | onCardDidDisconnect( <b>channel</b> )                       |                                                          |  |  |  |
| Connect to the card aga                                   | ain (re-open an existing communication channe               | I)                                                       |  |  |  |
| async method                                              | <pre>channel.cardReconnect()</pre>                          | Counterpart to PC/SC's<br>SCardReconnect                 |  |  |  |
| async callback                                            | <pre>onCardDidConnect(channel)</pre>                        | Same as after<br><b>reader.</b> cardConnect()            |  |  |  |
| Disconnect from the BLE device and release the library    |                                                             |                                                          |  |  |  |
| async method                                              | <pre>readers.close()</pre>                                  |                                                          |  |  |  |
| async callback                                            | <pre>onReaderListDidClose(readers)</pre>                    |                                                          |  |  |  |
| 4.1.2. Callback fire                                      | ed following a device-initiated event                       |                                                          |  |  |  |
| Туре                                                      | Callback                                                    | Remark                                                   |  |  |  |
| The BLE device has bee                                    | n lost                                                      |                                                          |  |  |  |
| async callback                                            | <pre>onReaderListDidClose(readers)</pre>                    | Same callback as after<br>readers.close()                |  |  |  |
| A card is inserted into, or removed from an active reader |                                                             |                                                          |  |  |  |
| async callback                                            | onReaderStatus( <b>reader</b> , present,<br>powered)        | Counterpart to PC/SC's<br>SCardGetStatusChange           |  |  |  |
| The reader fails to conr                                  | nect (or reconnect) to the card                             |                                                          |  |  |  |
| async callback                                            | onCardDidConnect( <b>channel,</b> error)                    | The <b>error</b> object is not null is case of an error. |  |  |  |

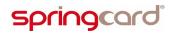

#### The card is removed during a communication

async callback

onTransmitDidResponse(channel,
response, error)

The **error** object is not null is case of an error. The onReaderStatus() callback fires afterwards to notify that the card has been removed.

## 4.1.3. Error handling

On iOS, all the callbacks provide an **error**: **Error** parameter.

If error is nil, the execution is successful.

If error is not nil, the execution has failed. The error object contains the reason of the error. The application shall notify the user and, given the context and the reason, take appropriate decisions to either retry the last action, or to report that it is not able to go any further.

The error's domain is set to **Bundle.main.bundelIdentifier** and you can use the following properties:

- code
- debugDescription

#### 4.2. **ANDROID IMPLEMENTATION**

This chapter lists the API's objects, methods and callbacks, but does not provide any detail regarding their parameters and usage precautions.

Please refer to the reference documentation, available online at:

https://docs.springcard.com/apis/Android/PcscLikeOverBle/

#### 4.2.1. **Application-driven actions**

property: bytes[]

| Туре                                                                        | Method or callback                             | Remark                                                                       |  |  |  |
|-----------------------------------------------------------------------------|------------------------------------------------|------------------------------------------------------------------------------|--|--|--|
| Ask the library to create a ReaderList object over the BLE device           |                                                |                                                                              |  |  |  |
| async method                                                                | <pre>SCardReaderList.create()</pre>            | Counterpart to PC/SC's<br>SCardListReaders                                   |  |  |  |
| async callback <b>(success)</b>                                             | <pre>onReaderListCreated(readers)</pre>        |                                                                              |  |  |  |
| Enumerate the readers                                                       | in the ReaderList object                       |                                                                              |  |  |  |
| property: int                                                               | <pre>readers.slotCount</pre>                   | Number of slots                                                              |  |  |  |
| property: string[]                                                          | <pre>readers.slots[]</pre>                     | Name of every slot                                                           |  |  |  |
| Get a reference onto or                                                     | ne reader (i.e. a slot of a multi-slot device) |                                                                              |  |  |  |
| method                                                                      | <pre>reader = readers.getReader(slot)</pre>    | slot could be either the index or the name                                   |  |  |  |
| Query the status of the reader                                              |                                                |                                                                              |  |  |  |
| property: bool                                                              | reader.cardPresent                             | Card present in slot                                                         |  |  |  |
| property: bool                                                              | <b>reader.</b> cardPowered                     | Card powered by the reader                                                   |  |  |  |
| property: bool                                                              | reader.cardConnected                           | Card connected (ICC Pwr<br>On) or disconnected (ICC<br>Pwr Off) or card gone |  |  |  |
| Connect to the card (power up + open a communication channel with the card) |                                                |                                                                              |  |  |  |
| async method                                                                | <pre>reader.cardConnect()</pre>                | Counterpart to PC/SC's<br>SCardConnect                                       |  |  |  |
| async callback                                                              | onCardConnected( <b>channel</b> )              |                                                                              |  |  |  |

The ATR of the card

channel.atr

 $\mathsf{SpringCard}\ \mathsf{PC/SC-like}\ \mathsf{over}\ \mathsf{BLE}\ \mathsf{Library}\ \mathsf{-}\ \mathsf{Developer's}\ \mathsf{Manual}$ 

| Get info on the reader |
|------------------------|
|------------------------|

| Get into on the reader                                                |                                                       |                                                |  |  |  |
|-----------------------------------------------------------------------|-------------------------------------------------------|------------------------------------------------|--|--|--|
| property: string                                                      | reader.name                                           | Name of the slot                               |  |  |  |
| property: int                                                         | <b>reader.</b> index                                  | Index of the slot in the SCardreaderList       |  |  |  |
| property:<br>SCardReaderList                                          | <b>reader.</b> parent                                 | Point to the<br>SCardReaderList parent         |  |  |  |
| property: SCardChannel                                                | <pre>reader.channel</pre>                             | Get the channel associated to this slot        |  |  |  |
| Transmit a C-APDU to th                                               | ne card, receive a R-APDU in response                 |                                                |  |  |  |
| async method                                                          | <pre>channel.transmit(command)</pre>                  | Counterpart to PC/SC's<br>SCardTransmit        |  |  |  |
| async callback                                                        | <pre>onTransmitResponse(channel, response)</pre>      |                                                |  |  |  |
| Disconnect from the car                                               | d (close the communication channel + power d          | own)                                           |  |  |  |
| async method                                                          | <pre>channel.disconnect()</pre>                       | Counterpart to PC/SC's<br>SCardDisconnect      |  |  |  |
| async callback                                                        | onCardDisconnected( <b>channel</b> )                  |                                                |  |  |  |
| Connect to the card again (re-open an existing communication channel) |                                                       |                                                |  |  |  |
| async method                                                          | <pre>channel.reconnect()</pre>                        | Counterpart to PC/SC's<br>SCardReconnect       |  |  |  |
| async callback                                                        | <pre>onCardConnected(channel)</pre>                   | Same as after<br><b>reader</b> .cardConnect()  |  |  |  |
| Disconnect from the BLI                                               | E device and release the library                      |                                                |  |  |  |
| async method                                                          | <pre>readers.close()</pre>                            |                                                |  |  |  |
| async callback                                                        | <pre>onReaderListClosed(readers)</pre>                |                                                |  |  |  |
| 4.2.2. Callback invo                                                  | oked on device-initiated events                       |                                                |  |  |  |
| Туре                                                                  | Callback                                              | Remark                                         |  |  |  |
| The BLE device has beer                                               | n lost                                                |                                                |  |  |  |
| async callback                                                        | onReaderListError( <b>readers</b> , error)            |                                                |  |  |  |
| A card is inserted into, c                                            | or removed from an active reader                      |                                                |  |  |  |
| async callback                                                        | onReaderStatus( <b>reader,</b> present,<br>connected) | Counterpart to PC/SC's<br>SCardGetStatusChange |  |  |  |

### The card is removed during a connect or a transmit

async callback

onReaderOrCardError(readerOrCard,
error)

The onReaderStatus() callback fires afterwards to notify that the card has been removed.

# springcard

## 4.2.3. Error handling

On Android, every async method may raise either a success callback or an error callback.

There are two error callbacks:

- onReaderListError(readerOrCard, error) is invoked for all device-level errors, e.g.
   BLE error, protocol error, etc. When this callback is invoked, the connection to the device is closed.
- onReaderOrCardError(readers, error) is invoked for all "recoverable" errors, e.g. invalid slot number, card absent, card removed or mute, etc. When this callback is invoked, the connection to the device is kept open.

In both callbacks, the error object contains the reason of the error. The application shall notify the user and, given the context and the reason, take appropriate decisions to either retry the last action, or to report that it is not able to go any further.

## **5. A**DVANCED FEATURES

## 5.1. PROPERTIES AND CONSTANTS OF THE READERLIST OBJECT

## 5.1.1. Static properties (constants)

The **BuildConfig** object exposes the following constants properties to identify the Library:

| Туре   | Name                | Description                                              |
|--------|---------------------|----------------------------------------------------------|
| string | libraryName         | "PC/SC-Like over BLE Library"                            |
| string | librarySpecial      | (free string)                                            |
| bool   | libraryDebug        | false: release version<br>true: debug version            |
| string | libraryVersion      | Version of the Library, in the form<br>"MM.mm-bb-gXXXXX" |
| int    | libraryVersionMajor | The MM part of libraryVersion                            |
| int    | libraryVersionMinor | The mm part of libraryVersion                            |
| int    | libraryVersionBuild | The bb part of libraryVersion                            |

## 5.1.2. Dynamic properties (from the BLE device)

The **ReaderList** object exposes the following properties that are retrieved from the BLE device:

| Туре   | Name                 | Description                                                   |
|--------|----------------------|---------------------------------------------------------------|
| string | vendorName           | Manufacturer name of the BLE device                           |
| string | productName          | Product name of the BLE device                                |
| string | serialNumber         | Serial number of the BLE device, expressed in hex.            |
| byte[] | serialNumberRaw      | Serial number of the BLE device                               |
| string | firmwareVersion      | Firmware version of the device, in the form "MM.mm-bb-gXXXXX" |
| int    | firmwareVersionMajor | The MM part of firmwareVersion                                |
| int    | firmwareVersionMinor | The mm part of firmwareVersion                                |

SPRINGCARD, the SPRINGCARD logo are registered trademarks of SPRINGCARD SAS.

All other brand names, product names, or trademarks belong to their respective holders.

Information in this document is subject to change without notice. Reproduction without written permission of SPRINGCARD is forbidden

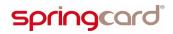

| int             | firmwareVersionBuild The bb part of firmware                      | Version                                                                                    |
|-----------------|-------------------------------------------------------------------|--------------------------------------------------------------------------------------------|
| 5.2. Cont       | ROL METHODS                                                       |                                                                                            |
| <b>5.2.1.</b> i | OS implementation                                                 |                                                                                            |
| Туре            | Method or callback                                                | Remark                                                                                     |
| Send a dire     | ct command to the device, using the Reader object                 |                                                                                            |
| async meth      | <pre>reader.control(command)</pre>                                | Counterpart to PC/SC's<br>SCardControl                                                     |
| async callb     | ack onControlDidResponse( <b>readers</b> , response, error)       | <b>Warning:</b> the callback<br>targets the parent<br>ReaderList, not the<br>Reader itself |
| Send a dire     | ct command to the device, using the ReaderList object             |                                                                                            |
| async metł      | readers.control(command)                                          | Same as<br>readers.getReader(0)<br>.control()                                              |
| async callb     | <pre>ack onControlDidResponse(readers,<br/>response, error)</pre> |                                                                                            |
| 5.2.2.          | Android implementation                                            |                                                                                            |
| Send a dire     | ct command to the device, using the ReaderList object             |                                                                                            |

| async method   | <pre>readers.control(command)</pre>             | Counterpart to<br>PC/SC's SCardControl |
|----------------|-------------------------------------------------|----------------------------------------|
| async callback | <pre>onControlResponse(readers, response)</pre> |                                        |

# springcard<sup>®</sup>

## 5.3. READ DEVICE POWER STATE & BATTERY LEVEL

#### 5.3.1. iOS implementation

| Туре                   | Method or callback                                                                         | Remark                                                                                                    |
|------------------------|--------------------------------------------------------------------------------------------|----------------------------------------------------------------------------------------------------|
| Read device's power st | ate & battery level                                                                        |                                                                                                    |
| async method           | <pre>readers.getPowerInfo()</pre>                                                          |                                                                                                    |
| async callback         | onPowerInfo( <b>powerState:</b> Int?,<br><b>batteryLevel:</b> Int <b>?, error:</b> Error?) | <pre>powerState:<br/>see<br/>https://docs.springcard.c<br/>om/books/SpringCore/H<br/>ost_interfaces/BLE/Stand<br/>ard_Services#page_Devic<br/>e-s-power-capabilities-<br/>and-states<br/>batteryLevel: 0-100%</pre> |

#### 5.3.2. Android implementation

### Read device's power state & battery level

| async method   | <pre>readers.getPowerInfo()</pre>                         |                                                                                                    |
|----------------|-----------------------------------------------------------|----------------------------------------------------------------------------------------------------|
| async callback | onPowerInfo( <b>readers,</b> powerState,<br>batteryLevel) | powerState:<br>0 : unknown<br>1 : on USB/5V power<br>supply<br>2 : on battery<br>batteryLevel: 0-100% |

#### 5.4. SLEEP AND WAKE-UP

## 5.4.1. iOS implementation

| Туре                | Method or callback          | Remark                               |
|---------------------|-----------------------------|--------------------------------------|
| Read device's state |                             |                                      |
| async method        | <pre>readers.wakeUp()</pre> | Wake-up device if it was<br>sleeping |

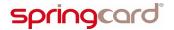

| async cal | lback | onReaderListState( <b>readers:</b> SCardReaderLis<br><b>isInLowPowerMode:</b> Bool) | <ul> <li>Invoked when the device<br/>is going to sleep or<br/>waking up<br/>isInLowPowerMode:<br/>true: going to sleep<br/>false = waking-up</li> </ul> |
|-----------|-------|-------------------------------------------------------------------------------------|----------------------------------------------------------------------------------------------------|
|           |       | te se este the s                                                                    |                                                                                                    |

## 5.4.2. Android implementation

| Туре                | Method or callback                                       | Remark                                                                                                    |
|---------------------|----------------------------------------------------------|----------------------------------------------------------------------------------------------------|
| Read device's state |                                                          |                                                                                                    |
| async method        | <pre>readers.wakeUp()</pre>                              | Wake-up device if it was sleeping                                                                                              |
| async callback      | onReaderListState( <b>readers</b> ,<br>isInLowPowerMode) | Invoked when the device<br>is going to sleep or<br>waking up<br>isInLowPowerMode:<br>true: going to sleep<br>false = waking-up |

## 5.5. SECURE COMMUNICATION

The secure communication can be used with this SDK by using the object CcidSecureParameters to the method SCardReaderList.create(...).

The CcidSecureParameters class comport the following elements:

- AuthenticationMode : 0x00: none or 0x01: AES128
- AuthenticationKeyIndex : 0x00: User or 0x01: Admin
- AuthenticationKey: The value of the key on 16 bytes for AES128
- CommunicationMode : This field specify how the communication will be secured once the authentication is passed (Plain, MACed, Cipher and MACed)

The details of the secure communication can be found here:

https://docs.springcard.com/books/SpringCore/Host\_interfaces/BLE/CCID\_(PCSC)

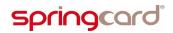

#### DISCLAIMER

This document is provided for informational purposes only and shall not be construed as a commercial offer, a license, an advisory, fiduciary or professional relationship between SPRINGCARD and you. No information provided in this document shall be considered a substitute for your independent investigation.

The information provided in document may be related to products or services that are not available in your country.

This document is provided "as is" and without warranty of any kind to the extent allowed by the applicable law. While SPRINGCARD will use reasonable efforts to provide reliable information, we don't warrant that this document is free of inaccuracies, errors and/or omissions, or that its content is appropriate for your particular use or up to date. SPRINGCARD reserves the right to change the information at any time without notice.

SPRINGCARD doesn't warrant any results derived from the use of the products described in this document. SPRINGCARD will not be liable for any indirect, consequential or incidental damages, including but not limited to lost profits or revenues, business interruption, loss of data arising out of or in connection with the use, inability to use or reliance on any product (either hardware or software) described in this document.

These products are not designed for use in life support appliances, devices, or systems where malfunction of these product may result in personal injury. SPRINGCARD customers using or selling these products for use in such applications do so on their own risk and agree to fully indemnify SPRINGCARD for any damages resulting from such improper use or sale.

#### COPYRIGHT NOTICE

All information in this document is either public information or is the intellectual property of SPRINGCARD and/or its suppliers or partners.

You are free to view and print this document for your own use only. Those rights granted to you constitute a license and not a transfer of title : you may not remove this copyright notice nor the proprietary notices contained in this documents, and you are not allowed to publish or reproduce this document, either on the web or by any mean, without written permission of SPRINGCARD.

#### Copyright © SPRINGCARD SAS 2019, all rights reserved.

EDITOR'S INFORMATION SPRINGCARD SAS company with a capital of 227 000 € RCS EVRY B 429 665 482 Parc Gutenberg, 2 voie La Cardon 91120 Palaiseau – FRANCE

#### $C {\sf ONTACT} \ {\sf INFORMATION}$

For more information and to locate our sales office or distributor in your country or area, please visit

#### www.springcard.com